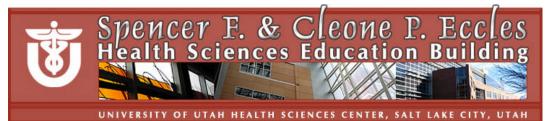

# Podium Help Sheet for HSEB 150-person Classrooms

Help desk HSEB Room 3100; 801-213-3522

| To Start       | Touch screen to activate the <b>control panel</b> ; touch again to display login screen; enter code <b>XXXX</b> ; press <b>Enter</b> |
|----------------|----------------------------------------------------------------------------------------------------|
| Select Sources | Podium PC                                                                                                    |
|                | Podium Mac                                                                                                    |
|                | Podium Inputs—allows you to connect your laptop or other media                                                                       |
|                | Select Laptop 1 or Laptop 2 or S-Video or Composite Video                                                                            |
|                | Document Camera—overhead and slide mode available; device                                                                            |
|                | projects opaque objects, pages from a book, transparencies, slides                                                                   |
|                | VCR—standard controls                                                                                                    |
|                | DVD—standard controls                                                                                                    |
| Select Display | Left Projector and/or Right Projector/Screen Screen(s) descends                                                                      |
| Device         | and projector(s) turns on. You can have two different sources                                                                        |
|                | showing at the same time and move back and forth between them.                                                                       |
| Lighting       | Experiment with Full, Meeting, Conference, Projection and Dim                                                                        |
| •••            | to select the lighting choice that works for you.                                                                                    |
|                | Lights can also be controlled from the switch panels on the wall.                                                                    |
| Advanced       | Lowers screen and turns on projector(s); includes Projector Screen,                                                                  |
|                | Current Status and Display Modify                                                                                                    |
| Media Source   | Controls volume for VCR, DVD or other media; Mute is a toggle                                                                        |
| Mic Volume     | Controls volume for the portable mic; <b>Mute</b> is a toggle                                                                        |
| Make A Point!  | This feature shutters the projector; operates as a toggle                                                                            |
| ? (Help)       | Provides contextual help – press again to turn off                                                                                   |
| Help Desk?     | Contacts a person who will respond immediately                                                                                       |
| System Off     | Use to end session; turns the projector off, retracts the screen &                                                                   |
| -              | turns lights on. Projector takes 3-5 minutes to cool before it can be                                                                |
|                | turned on again.                                                                                                    |

#### Additional Information for 150-person classrooms

- Classroom has two projectors and two monitors, document camera, DVD and VCR players
- One monitor has an annotation overlay (described on following page)
- Internet access is available for all computers; personal computers can be hooked to the Internet with a network cable or connect via the wireless network
- A remote device with pointer is available for advancing slides and Web pages on the PC
- There are three mics 1) fixed podium; 2) wireless; 3) hand-held; assistive listening
- Dry erase markers and erasers are in all rooms. (Or ask!)

Equipment requests can be directed to the Help Desk; 213-3522

### FINGERS ONLY!

Use only your finger to touch the podium control panel or the computer monitor with the annotation overlay. Do not use a pen, stylus, etc. on the screens; do not clean or wipe screens!

# **Annotation Overlay**

The annotation overlay feature allows you to write or draw on the computer screen with your finger (fingers only); what is written or drawn is projected onto the screen.

The computer screen can be tapped to display an arrow.

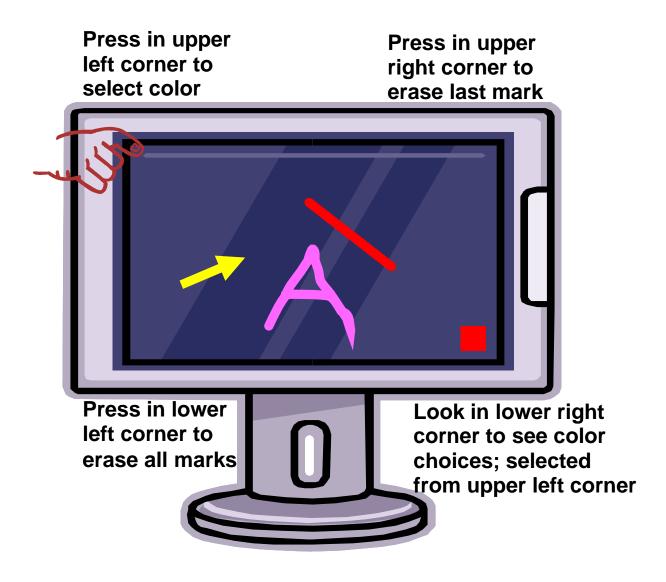

### FINGERS ONLY!

Use only your finger to touch the podium control panel or the computer monitor with the annotation overlay. Do not use a pen, stylus, etc. on the screens; do not clean or wipe screens!

Jml-October 25, 2005